## **Eine Geräterolle ändern**

Veröffentlicht: 2023-09-13

Das ExtraHop-System erkennt und klassifiziert Geräte in Ihrem Netzwerk automatisch auf der Grundlage der Protokollaktivität oder des Gerätemodells und weist jedem Gerät eine Rolle zu, z. B. einem Gateway, Dateiserver, einer Datenbank oder einem Load Balancer. Sie können die einem Gerät zugewiesene Rolle jederzeit ändern.

Hier sind einige wichtige Überlegungen zum Ändern einer Geräterolle:

- Nachdem Sie das geändert haben [Geräterolle](https://docs.extrahop.com/de/9.4/eh-system-user-guide/#ger�terollen) E, das Gerät wurde möglicherweise entfernt oder hinzugefügt [dynamische Gerätegruppen](https://docs.extrahop.com/de/9.4/create-device-group/#erstellen-sie-eine-dynamische-ger�tegruppe)  $\mathbb Z$  die eine Gerät als Kriterien beinhalten.
- Änderungen der Geräterolle werden nicht zwischen verbundenen ExtraHop-Systemen synchronisiert. Wenn Sie beispielsweise eine Geräterolle auf einem ändern Sensor, die Rolle wird nicht von einer verbundenen geändert Konsole.
- 1. Loggen Sie sich in das ExtraHop-System ein über https://<extrahop-hostname-or-IPaddress>.
- 2. Klicken Sie oben auf der Seite auf **Vermögenswerte**.
- 3. klicken **Geräte** im linken Bereich, und klicken Sie dann auf **Aktive Geräte** Diagramm.
- 4. Filtern Sie die Geräteliste, um das gewünschte Gerät zu finden, und klicken Sie dann auf den Gerätenamen.

Die Seite "Geräteübersicht" wird angezeigt, auf der der Datenverkehr und die Protokollaktivitäten für das ausgewählte Gerät angezeigt werden.

- 5. klicken **Eigenschaften bearbeiten** .
- 6. In der Rolle des Geräts klicken Sie im Abschnitt auf die Dropdownliste, und klicken Sie dann auf eine der folgenden Rollen:

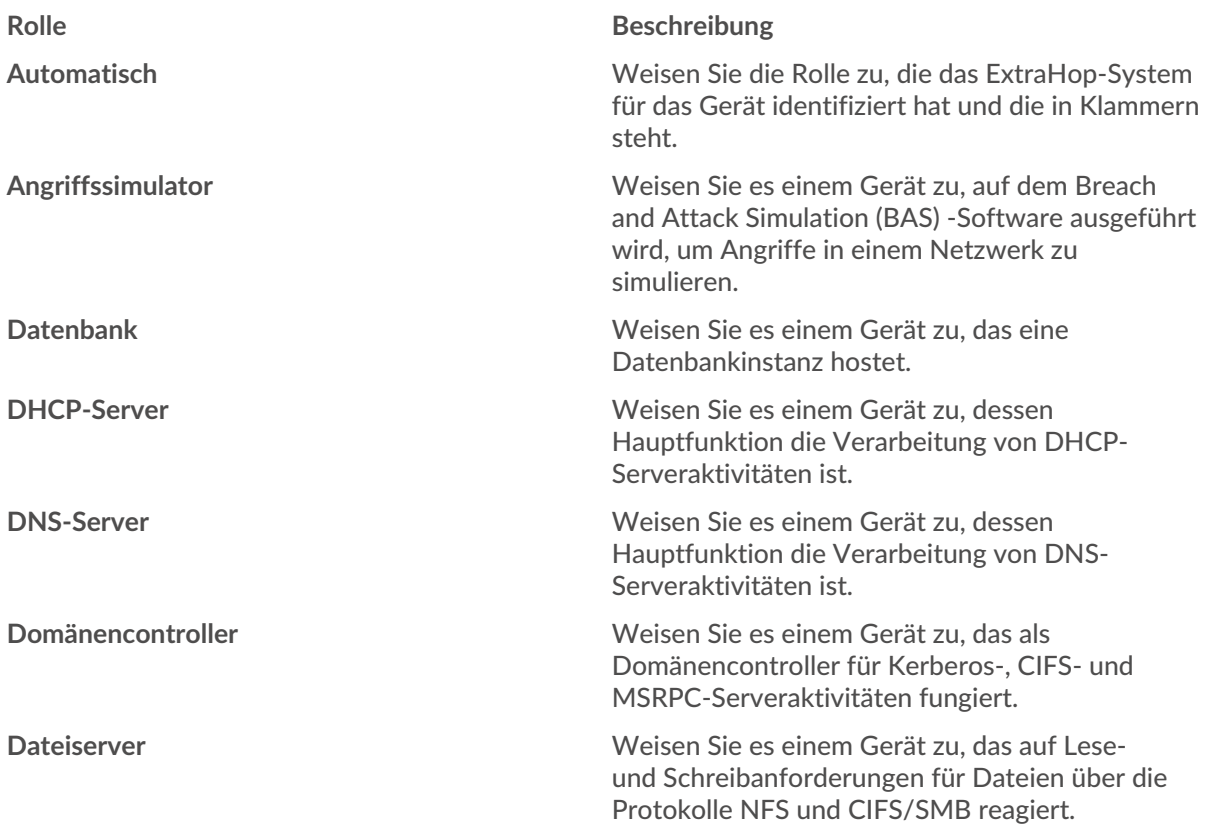

## ExtraHop ہے-

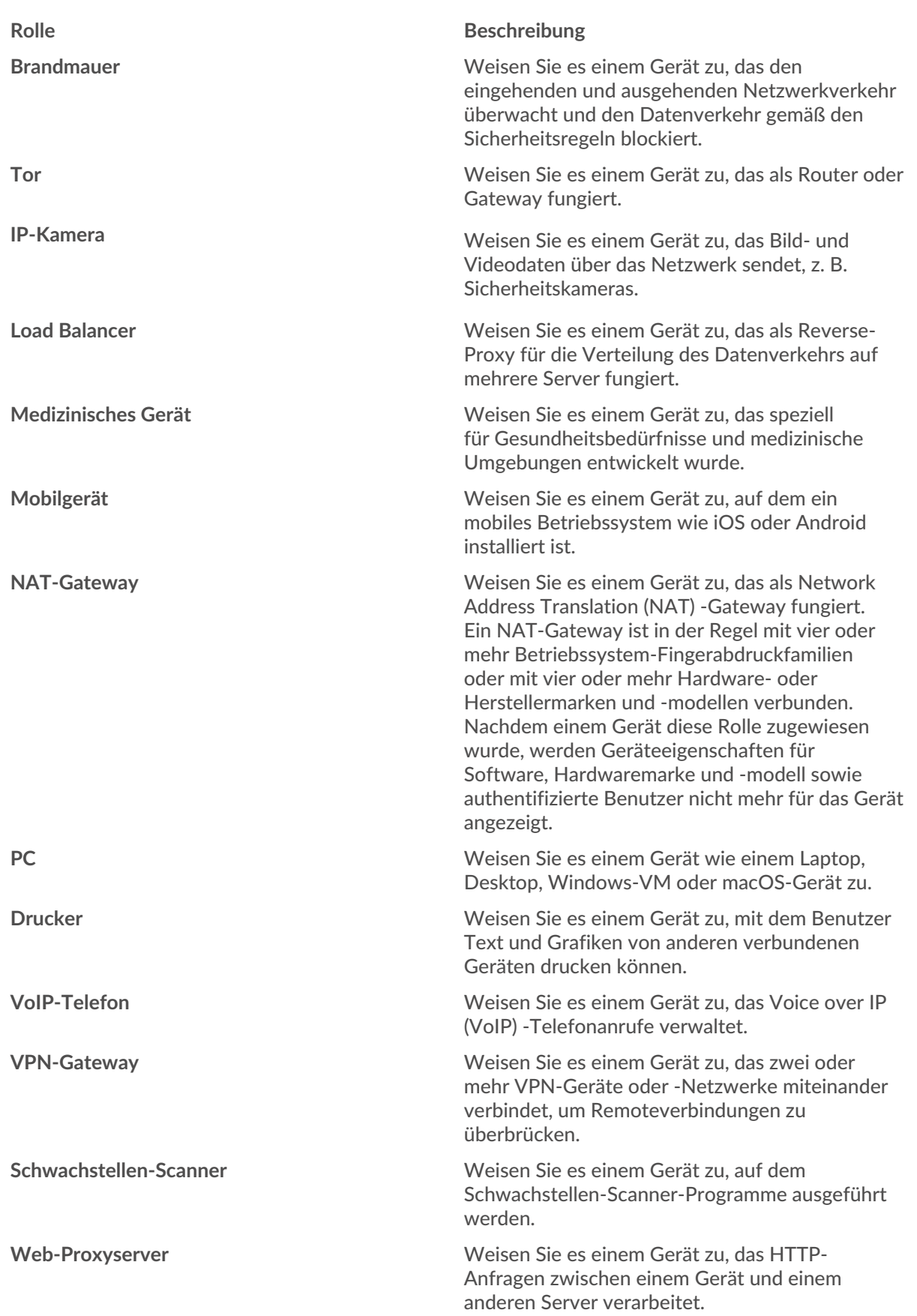

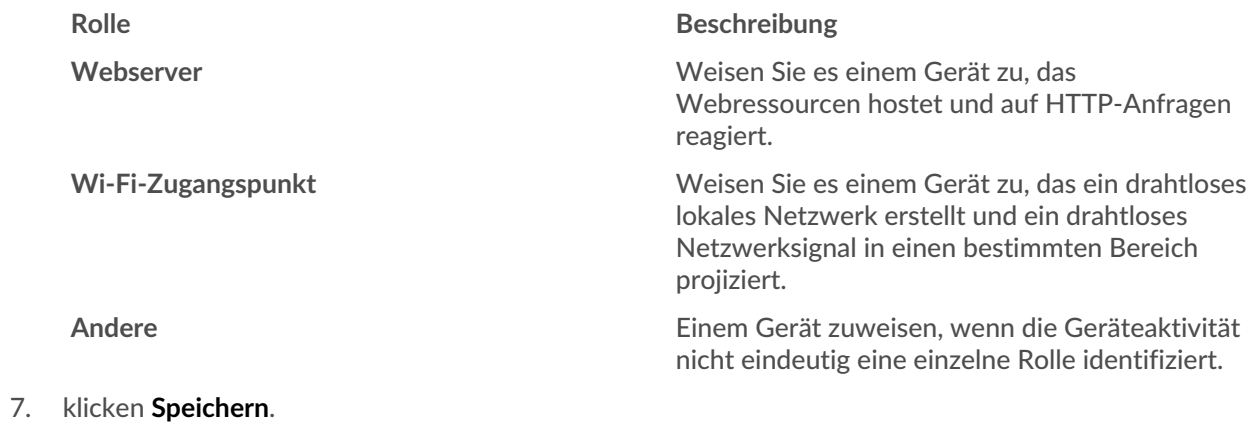